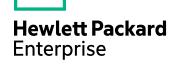

# **HPE VM Explorer**

Software Version: 6.7

Release Notes

Document Release Date: Dec. 2017 Software Release Date: Dec. 2017

### **Legal Notices**

#### Warranty

The only warranties for Hewlett Packard Enterprise Development LP products and services are set forth in the express warranty statements accompanying such products and services. Nothing herein should be construed as constituting an additional warranty. HPE shall not be liable for technical or editorial errors or omissions contained herein.

The information contained herein is subject to change without notice.

### **Restricted Rights Legend**

Confidential computer software. Valid license from HPE required for possession, use or copying. Consistent with FAR 12.211 and 12.212, Commercial Computer Software, Computer Software Documentation, and Technical Data for Commercial Items are licensed to the U.S. Government under vendor's standard commercial license.

### **Copyright Notice**

© Copyright 2017 Hewlett Packard Enterprise Development LP

#### **Trademark Notices**

Adobe™ is a trademark of Adobe Systems Incorporated.

Microsoft® and Windows® are U.S. registered trademarks of Microsoft Corporation.

UNIX® is a registered trademark of The Open Group.

This product includes an interface of the 'zlib' general purpose compression library, which is Copyright © 1995-2002 Jean-loup Gailly and Mark Adler.

### **Documentation updates**

The title page of this document contains the following identifying information:

- Software Version number, which indicates the software version.
- Document Release Date, which changes each time the document is updated.
- Software Release Date, which indicates the release date of this version of the software.

To check for recent software updates, go to https://softwaresupport.softwaregrp.com/patches.

To verify that you are using the most recent edition of a document, go to https://softwaresupport.softwaregrp.com/manuals.

This site requires that you register for an HPE Passport and sign in. To register for an HPE Passport ID, go to https://hpp12.passport.hpe.com/hppcf/login.do.

You will also receive updated or new editions if you subscribe to the appropriate product support service. Contact your HPE sales representative for details.

### **Support**

Visit the HPE Software Support Online web site at https://softwaresupport.softwaregrp.com.

This web site provides contact information and details about the products, services, and support that HPE Software offers.

HPE Software online support provides customer self-solve capabilities. It provides a fast and efficient way to access interactive technical support tools needed to manage your business. As a valued support customer, you can benefit by using the support web site to:

- · Search for knowledge documents of interest
- Submit and track support cases and enhancement requests
- · Download software patches
- · Access product documentation
- Manage support contracts
- Look up HPE support contacts
- · Review information about available services
- Enter into discussions with other software customers
- · Research and register for software training

Most of the support areas require that you register as an HPE Passport user and sign in. Many also require a support contract.

To register for an HPE Passport ID, go to https://hpp12.passport.hpe.com/hppcf/login.do.

To find more information about access levels, go to https://softwaresupport.softwaregrp.com/access-levels.

## **Contents**

| VM Explorer Release Notes                   | 5 |
|---------------------------------------------|---|
| New Features in This Release                | 5 |
| HPE 3PAR StoreServ storage snapshot support | 5 |
| New filtering available for File Explorer   | 5 |
| Update to the latest technologies           | 5 |
| Fixed Defects in This Release               | 6 |
| Obsolescence Plans                          | 7 |

HPE VM Explorer (6.7)

## **VM Explorer Release Notes**

Software version: 6.7

Publication date: Dec. 2017

This document is an overview of the changes made to HPE VM Explorer for the 6.7 release. For more information about which VM Explorer version is best suited to your needs, consult our website, at <a href="https://software.microfocus.com/en-us/products/vm-server-backup/overview">https://software.microfocus.com/en-us/products/vm-server-backup/overview</a>.

### New Features in This Release

VM Explorer 6.7 provides you with a number of enhancements and fixes designed to help you expand your storage capabilities and better perform your tasks.

The enhancements in HPE VM Explorer 6.7 include:

- HPE 3PAR StoreServ storage snapshot support, below
- · New filtering available for File Explorer, below
- · Update to the latest technologies, below

### HPE 3PAR StoreServ storage snapshot support

VM Explorer 6.7 introduces support for HPE 3PAR StoreServ storage snapshots. By leveraging storage snapshots, VM Explorer can reduce load on the hypervisor host when performing backups.

**NOTE:** Like any other SAN infrastructure, HPE VM Explorer 3PAR StoreServ support is only provided for the Enterprise version of HPE VM Explorer.

### New filtering available for File Explorer

VM Explorer now features a new filtering capability, enabling the ability to search for one or more specific files within the **File Explorer** view. This is especially helpful when dealing with large file systems when performing a file level recovery. You can also leverage wildcards (\*) in the filter.

## Update to the latest technologies

To keep you up-to-date with the latest technologies, VM Explorer 6.7 leverages the latest VMware VDDK version: 6.5. OpenBSD v6.1 is now supported as a storage target. Also, as of this release, VM Explorer no longer supports VMware ESX/ESXi/vCenter versions prior to 5.5 (4.0, 4.1, 5.0, 5.1).

### **Fixed Defects in This Release**

The following defects have been resolved in the HPE VM Explorer 6.7 release. For more information about fixed defects, visit HPE Software Support Online, or contact your HPE Support representative directly.

Title: File Level Restore from a folder with a large amount of files caused the system to halt

**Description:** When attempting to perform a File Level Restore from a backup with a large number of files the process would take too long before stopping without performing the task.

**Title:** Issue when performing a File Level Restore of a Microsoft Exchange Server item from an incremental backup stored on HPE StoreOnce Catalyst

**Description:** When attempting to perform a File Level Restore of a Microsoft Exchange Server item from a Microsoft Hyper-V 2012 R2 host to an HPE StoreOnce Catalyst storage target, the task would not open the virtual disk file.

**Title:** Issue performing incremental backups on Microsoft Hyper-V when the backup configuration file is greater than 20MB

**Description:** An issue occurred when performing incremental backups on Microsoft Hyper-V and the configuration file was greater than 20 MB. HPE VM Explorer no longer has any limitations on the size of the configuration files.

**Title:** Issue when browsing an HTTPS certificate in other language than English

**Description:** An issue occurred when browsing the HTTPS certificate for HPE VM Explorer running on an Operating System in the Czech language. Installed certificates are now displayed properly and any errors that may occur are displayed accordingly.

Title: VSS file changes size after snapshot and it is not downloaded correctly

**Description:** The VSS file would change size after a snapshot and would not download correctly. Now the file is added to the list which is updated after the snapshot for correct sizing. This update has also been included in HPE VM Explorer Agent incremental backups.

**Title:** Non-explicit message displayed during an ESXi backup/replication when the target datastore did not exist

**Description:** When performing a backup/replication on a datastore that no longer existed, HPE VM Explorer displayed a non-meaningful error. The message is now more descriptive of the error encountered.

**Title:** Performing an incremental VM backup with Raw Mapped LUN disks triggers an "Object reference not set" error

**Description:** When editing or performing a backup of a VM with Raw Mapped LUN disks, the operation triggered an "Object reference not set" error.

## **Obsolescence Plans**

To keep up to date with HPE VM Explorer obsolescence plans, visit https://softwaresupport.softwaregrp.com/obsolescence-migrations.